## **GUIA PARA CALCULAR EL VALOR DE LAS EXTRAS**

Usted puede realizar un formulario con visual basic , para calcular el valor de las horas extras

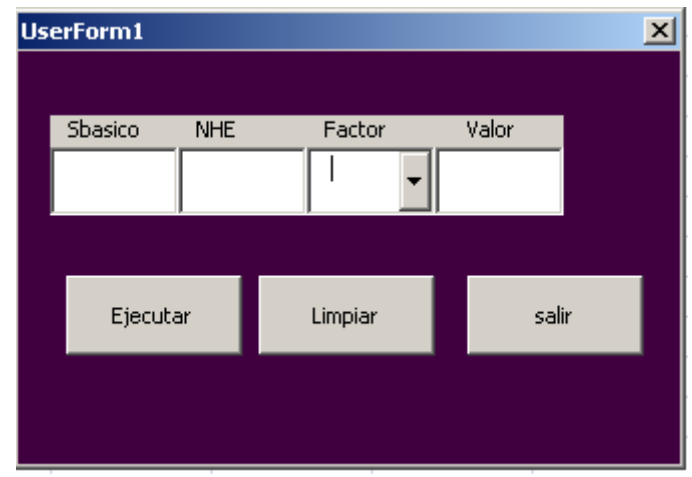

Usted ve el botón y encontrara el código de programación que lleva cada botón

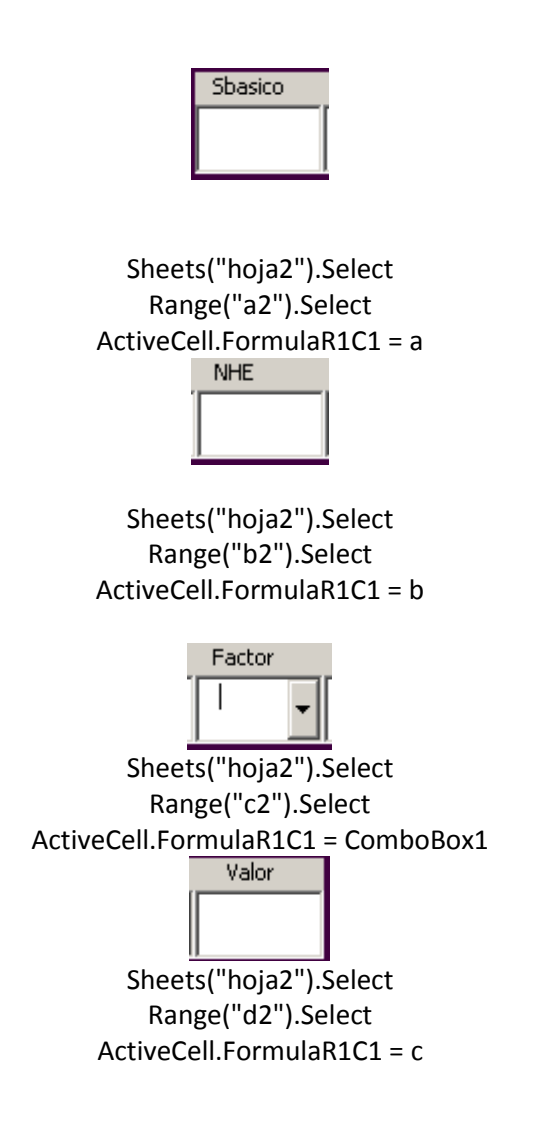

Ejecutar

'En este botón encontrara el funcionamiento de la estructura case

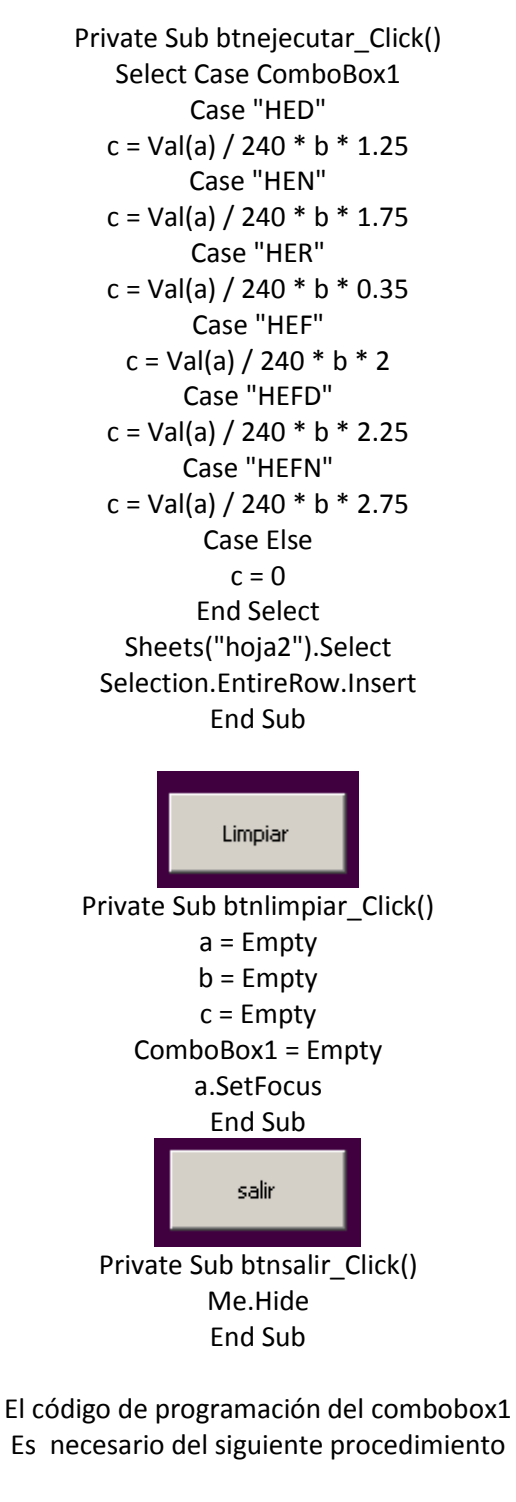

Private Sub UserForm\_Initialize() For  $h = 1$  To 7 If  $h = 1$  Then hora = "HED" End If

```
If h = 2 Then
       hora = "HEN"
          End If
       If h = 3 Then
       hora = "HER"
          End If
       If h = 4 Then
       hora = "HEF"
          End If
       If h = 5 Then
      hora = "HEFD"
          End If
       If h = 6 Then
      hora = "HEFN"
          End If
       If h = 7 Then
      hora = "HERF"
          End If
ComboBox1.AddItem (hora)
           Next
         End Sub
```